# CSCI 4061: Unix Basics

Chris Kauffman

Last Updated: Wed Jan 27 03:56:05 PM CST 2021

# **Logistics**

# Reading: Stevens and Rago

- $\blacktriangleright$  Ch 1: Unix Overview
- ▶ Ch 2: Unix Standards (skim)
- ▶ Ch 7: Processes (Up Next)

# Goals Today

- ▶ Finish C review
- ▶ Unix Basics
- ▶ Process Sys Calls

## **Assignments**

- $\blacktriangleright$  HW01/Lab01 up
- $\blacktriangleright$  Due Mon 2/1
- $\blacktriangleright$  Project 1 is coming

# Lab01 Today

- ▶ Comments?
- ▶ Discord work alright?

# Wrap up C Programming Exercises

- ▶ Finish Reviewing C programs from last time
- ▶ Answer any pressing questions
- ▶ Reminder: C programming links on Canvas Homepage

# Access to Unix Machines

Several options described in a class tutorial getting access to Unix https://www.cs.umn.edu/~kauffman/tutorials/unix-environment

- ▶ CSE Labs
	- ▶ Via SSH
	- ▶ Via http://vole.cse.umn.edu
- ▶ Windows: Maybe Windows Subsystem for Linux (WSL)
- ▶ Mac OS X: No native environment, use a Virtual Machine
- ▶ Any: Install VirtualBox to host a Unix you like
- ▶ Install Native Linux or BSD: "Now you're playing with power!"

4

# Unix Standards: POSIX

POSIX defines what you an plausibly expect on unix-like systems like Linux/BSD. Includes

- $\triangleright$  C libraries for system calls, standard libraries
- ▶ Basic layout of file system and naming conventions
- ▶ Some Devices such as /dev/null
- $\triangleright$  Presence of a shell and certain utilities like cat, grep, ...

## Distinction: C Standard vs Unix Library

- ▶ Lots of systems have a C compiler which has the C standard library: printf(), fopen(), pow() etc.
- $\blacktriangleright$  Unix systems have additional, separate libraries for Unix-specific stuff like read(), fork(), kill()
- ▶ Some branches of Unix have their own special, special versions of these like Linux clone()

# Brief Tour of Unix Utilities

- ▶ Will discuss briefly tools that are useful for interacting with Unix in a "command shell"
- $\triangleright$  Shell / Terminal / Command Line / Non-graphical login, etc.
- ▶ Most of the discussion is widely applicable to any Unix system
- ▶ A few parts are specific to the **Bash** shell specifically (alternatives exist but Bash is default on many systems)

# Command Line: Basic File System Navigation

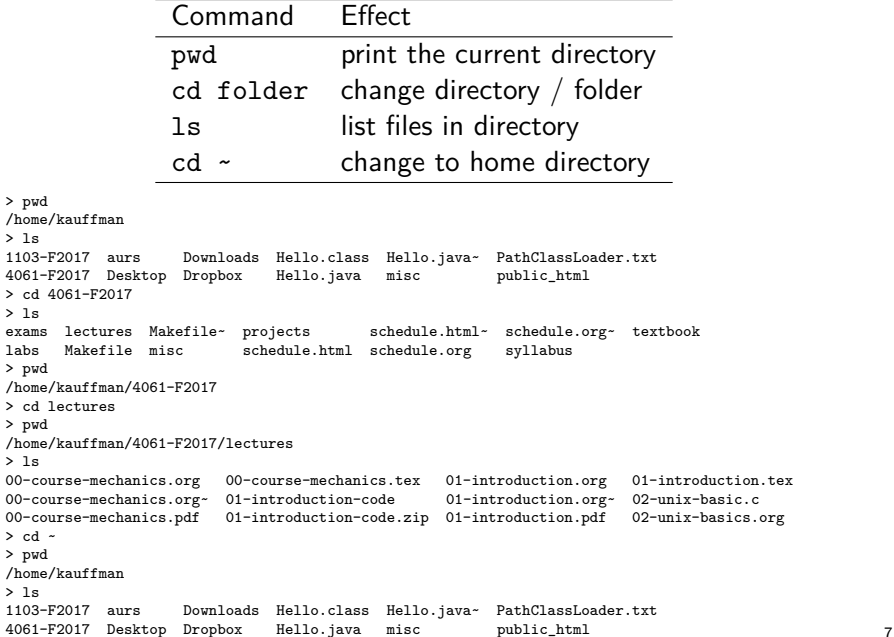

# Typical Unix Directory Structure

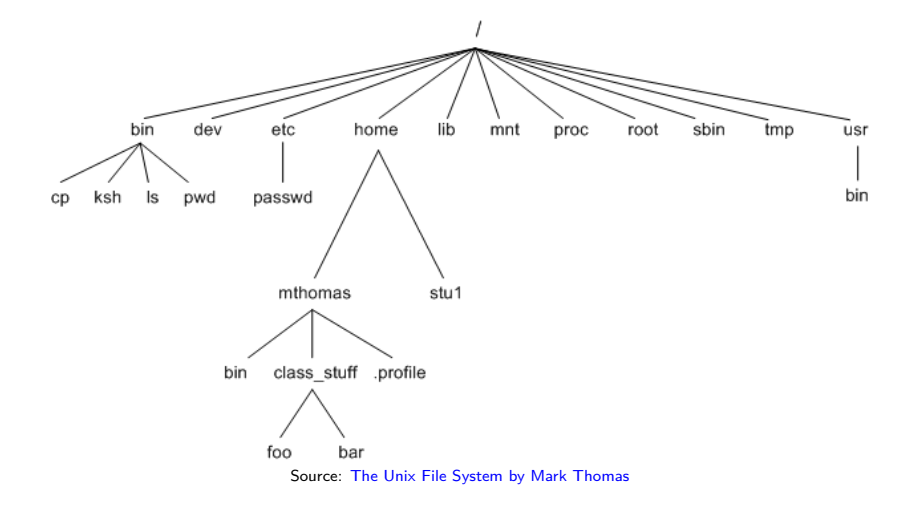

8

- ▶ rooted at /, reachable via 'cd /'
- ▶ user directories such as /home/kauffman/

# Determining File Types

#### Command Effect

file something.ext try to determine the type of given file

> file xxx xxx: UTF-8 Unicode text, with very long lines > file test.txt test.txt: ASCII text > file www www: directory > file 4061-F2017 4061-F2017: symbolic link to /home/kauffman/Dropbox/teaching/4061-F2017 > file 4061-F2017/ 4061-F2017/: directory > cd 4061-F2017/lectures/ > file 01-introduction-code.zip 01-introduction-code.zip: Zip archive data, at least v1.0 to extract

> file 02-unix-basics-code/no\_interruptions.c 02-unix-basics-code/no\_interruptions.c: C source, ASCII text

```
> file 02-unix-basics-code/no_interruptions.o
02-unix-basics-code/no_interruptions.o: ELF 64-bit LSB relocatable, x86-64, version 1 (SYSV),
not stripped
```

```
> file 02-unix-basics-code/a.out
02-unix-basics-code/a.out: ELF 64-bit LSB shared object, x86-64, version 1 (SYSV),
dynamically linked, interpreter /lib64/ld-linux-x86-64.so.2, for GNU/Linux 2.6.32,
BuildID[sha1]=ffb87934737b0e48b891d27573ae8a2e5687c46a, not stripped
>
```
# Searching and Manipulating Text

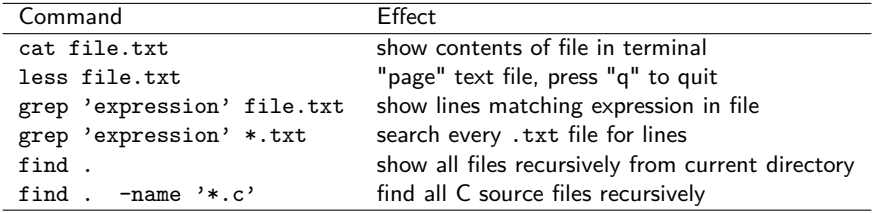

These are very handy, worth knowing about, but won't be covered in detail during our course. Try the relevant session in Tool Time Lectures if curious.

# Editing Files

- ▶ There are fancy text editors like Atom (free, GUI, on lab machines)
- ▶ Then there are the old-school terminal editors like these:

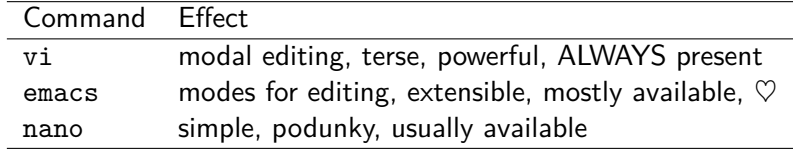

- ▶ Learn some vi or emacs: long-term worthwhile investment
- ▶ Comes in real handy when you need to edit but there is no graphical login

# File Permissions / Modes

- $\triangleright$  Unix enforces file security via *modes*: permissions as to who can read / write / execute each file
- $\triangleright$  See permissions/modes with  $\mathtt{ls}$  -1
- $\blacktriangleright$  Look for series of 9 permissions

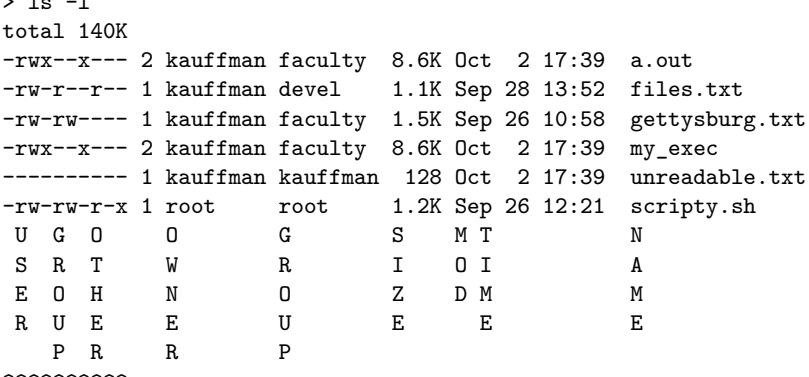

#### PERMISSIONS

 $\sim$  later and  $\sim$ 

▶ Every file has permissions set from somewhere on creation

# Changing File Permissions

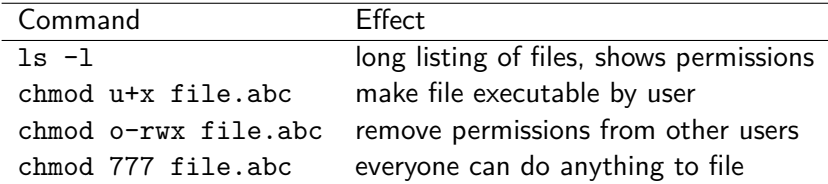

> ls a.out no\_interruptions.c no\_interruptions.c~ no\_interruptions.o  $>$  1s  $-1$ total 40K -rwxrwx--- 1 kauffman kauffman 8.5K Sep 7 09:55 a.out -rw-r--r-- 1 kauffman kauffman 955 Sep 7 09:55 no\_interruptions.c  $-rw-r-r-1$  kauffman kauffman 883 Sep 7 09:54 no interruptions.c~ -rw-rw---- 1 kauffman kauffman 2.4K Sep 7 11:59 no\_interruptions.o > chmod u-x a.out  $>$  1s  $-1$ total 40K -rw-rwx--- 1 kauffman kauffman 8.5K Sep 7 09:55 a.out -rw-r--r-- 1 kauffman kauffman 955 Sep 7 09:55 no\_interruptions.c  $-rw-r-r-1$  kauffman kauffman 883 Sep 7 09:54 no interruptions.c~ -rw-rw---- 1 kauffman kauffman 2.4K Sep 7 11:59 no\_interruptions.o  $>$  .  $/a$ . out. bash: ./a.out: Permission denied > chmod u+x a.out > ./a.out Ma-na na-na!

# Manual Pages

...

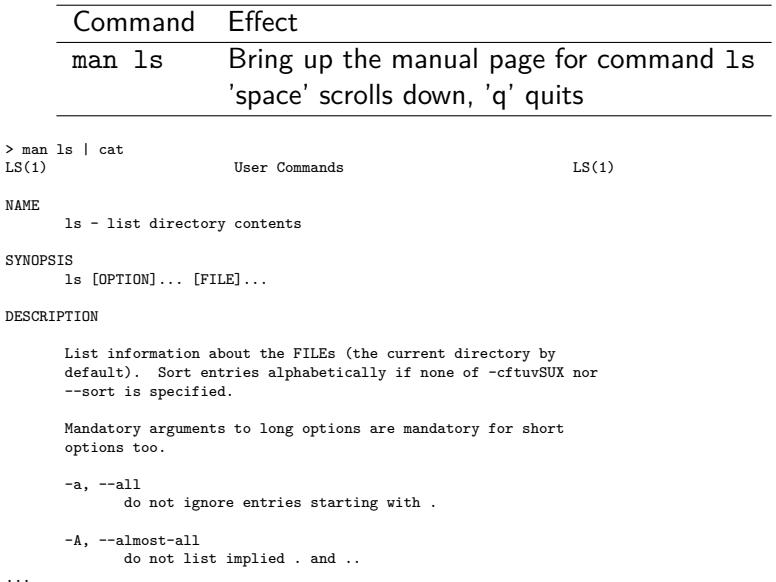

# Program Search PATH

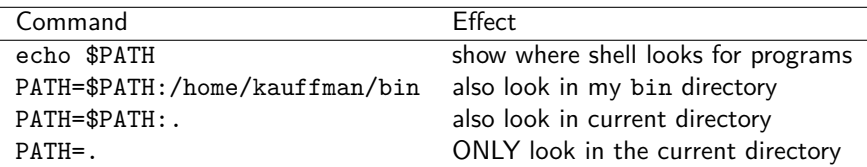

> echo \$PATH /usr/local/sbin:/usr/local/bin:/usr/bin:/usr/lib/jvm/default/bin: /usr/bin/site\_perl:/usr/bin/vendor\_perl:/usr/bin/core\_perl:/home/kauffman/bin: /home/kauffman/Dropbox/bin:/home/kauffman/code/bin:/home/kauffman/code/utils:.

Search directories are separated by colons in Unix Note: PATH is a notable **Environment Variable.** We'll discuss these soon and how they relate to processes.

# Exercise: Compilation

- 1. What command is typically used to compile C programs?
- 2. What is the default name of a compiled program on Unix and how can it be changed?
- 3. What function does a runnable C file need to have to make a program?
- 4. Must every C file have that special function? Can you compile C files without that special function?

Write down your answers as a team for screen sharing

# **Answers**: Compilation

1. What command is typically used to compile C programs?

> gcc myprog.c

- 2. What is the default name of a compiled program on Unix and how can it be changed?
	- > ./a.out
	- > gcc -o mprog mprog.c
	- > ./myprog
- 3. What function does a runnable C file need to have to make a program?

▶ main() must be present in at least one C file to make program

4. Must every C file have that special function? Can you compile C files without that special function?

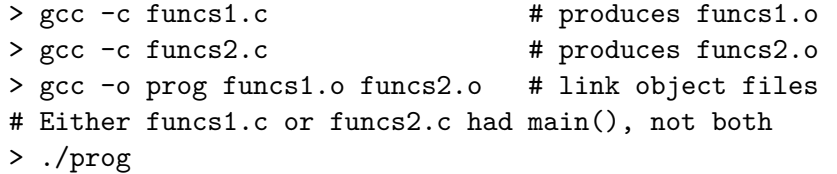

# make and Makefiles

### ▶ Example of a **build system**

- ▶ Very old system, many newer ones but a good starting point
- ▶ Discussed in HW01 which is due soon
	- ▶ Get some experience creating a Makefile
	- ▶ Will be a required element for Projects

# How make and Makefile Works

Build up dependencies recursively

- ▶ A tree-like structure (actually a DAG)
- ▶ Run commands for the lowest level
- $\blacktriangleright$  Then go up a level
- $\blacktriangleright$  Then up another ...
- $\triangleright$  Can recurse to subdirectories to use other Makefiles as well
- $\blacktriangleright$  Makefile describes dependencies between source/program files and commands to generate/compile

# Makefile Format

target1 : dependecy1 dependency2 do command 1 then do command 2

target2 : target1 dependency3 do command X then do command Y

# Showing and Murdering Running Processes

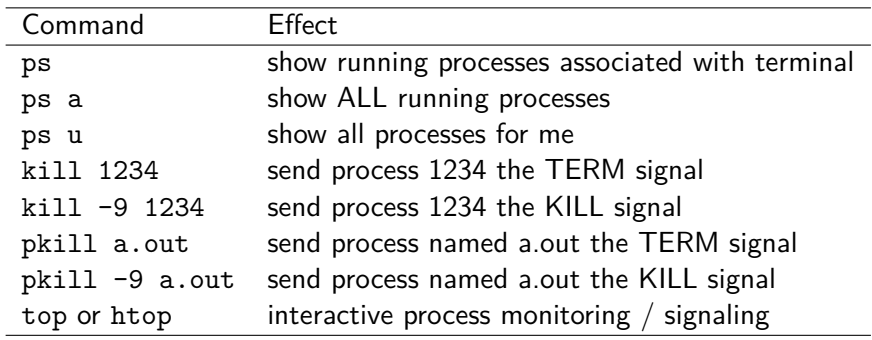

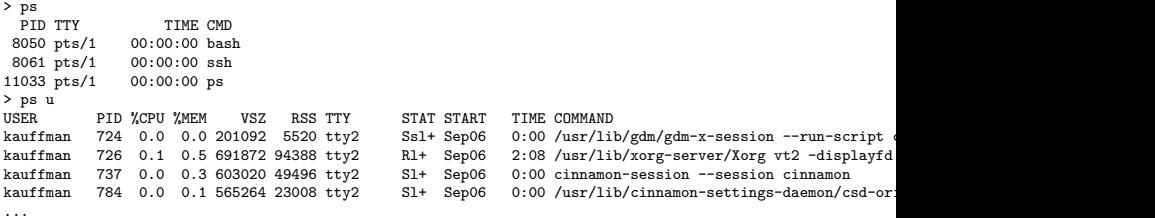

# Exercise: Summarize the most important Unix Commands

- 1. Discuss what the most important Unix command line concepts and commands are for beginners
- 2. Explain these in your own words, how to use them, and why they are important
- 3. How do these commands interact with the operating system? What role does the OS play in the command?

Write down your answers as a team for screen sharing